## **Bereichs-Reihenfolge ändern**

Die Reihenfolge der Bereiche wird mit den kleinen Pfeiltasten in der Listenansicht der Produktgruppen verwaltet.

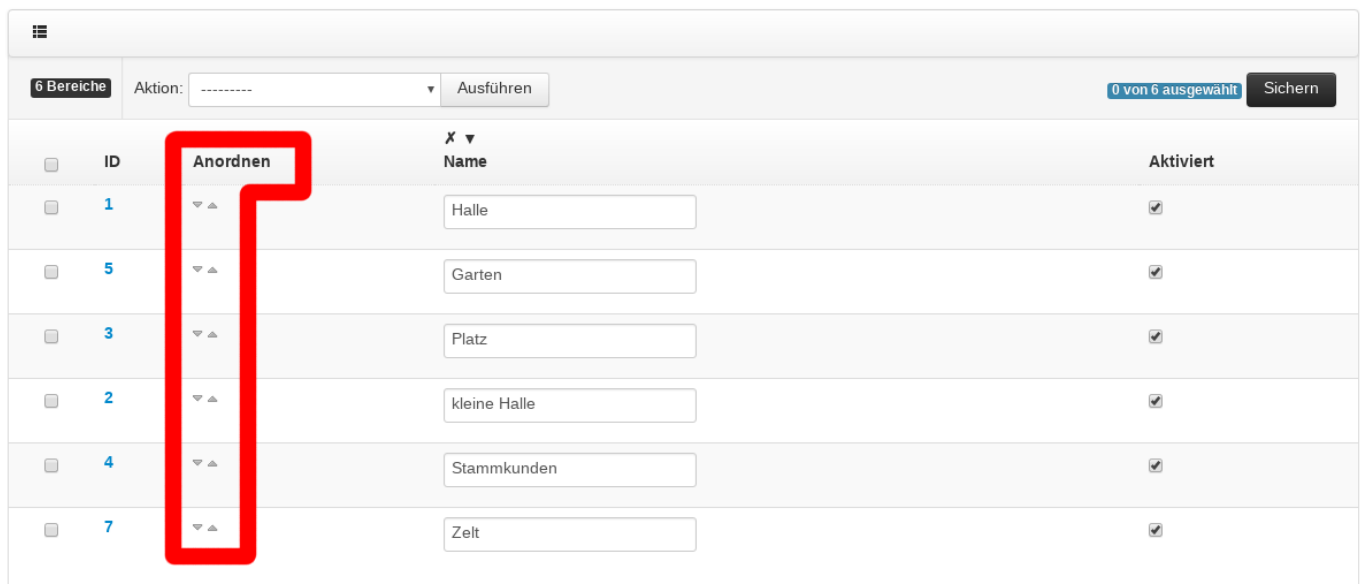

Beispiel Video:

## 00850 reorder locations.mp4

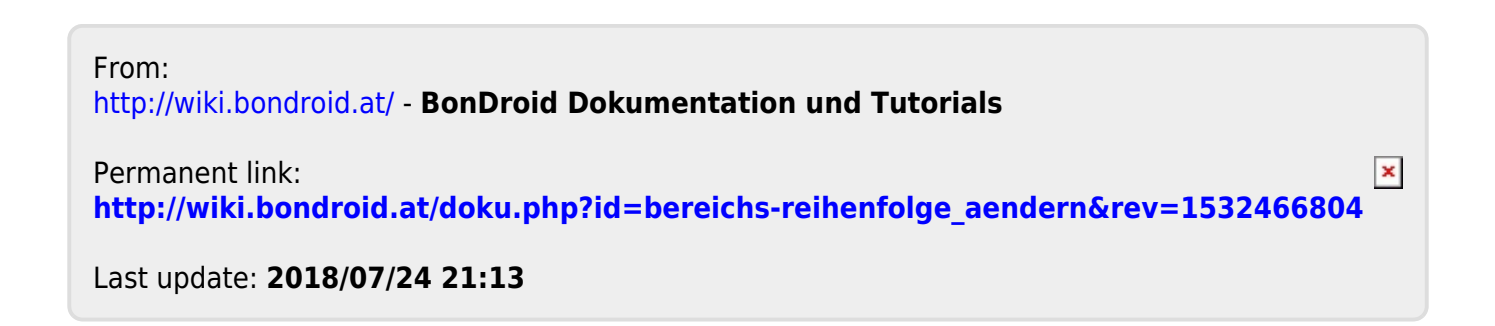